# **Návod na import geografických dat do příloh formuláře ART232 při využití dat z předchozího formuláře ART222**

Struktura příloh pro vyplňování geografických dat o službě přístupu k internetu a sítích pro poskytování této služby v sekci 2 (Služba přístupu k internetu v pevném místě) formuláře ART232 (na řádcích 12, 27, 36, 46, 55, 66, 77 a 89 a 98) nebyla oproti předchozímu formuláři ART222 změněna.

S ohledem na výše uvedené datová věta, která slouží pro přípravu importních souborů ve formátu CSV pro nahrávání dat do příloh formuláře ART232, zůstala ve stejném formátu jako ve formuláři ART222. Datová věta včetně vzorové šablony pro vytvoření CSV souboru je dostupná přímo ve formuláři ART232 v rámci jednotlivých příloh a na webu Úřadu:

[https://www.ctu.cz/elektronicky-sber-dat-esd-elektronicke-komunikace,](https://www.ctu.cz/elektronicky-sber-dat-esd-elektronicke-komunikace) [https://www.ctu.cz/sites/default/files/obsah/stranky/818/soubory/datova\\_veta\\_art232.pdf.](https://www.ctu.cz/sites/default/files/obsah/stranky/818/soubory/datova_veta_art232.pdf)

Pro přípravu importního CSV souboru lze využít dříve předané údaje. Je však třeba zdůraznit, že vlastní data musí být aktualizována podle faktického stavu k 31. 12. 2023.

Níže jsou popsány jednotlivé kroky při zpracování importního souboru.

#### **1. Export geografických dat z příloh formuláře ART222**

Pomocí tlačítka "Export CSV (jen příloha)" umístěného v přílohách formuláře ART222 dojde k vytvoření CSV souboru. S ohledem na skutečnost, že nedošlo v případě formuláře ART232 ke změně datové věty, lze při přípravě importního souboru CSV pro ART232 vyjít v plné míře ze souboru, který byl exportován z předchozího formuláře ART222. Zeleně označené sloupce budou využity jako vstupní hodnoty pro přípravu importního souboru pro formulář ART232.

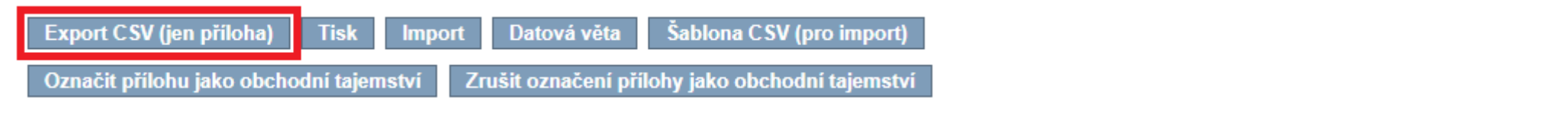

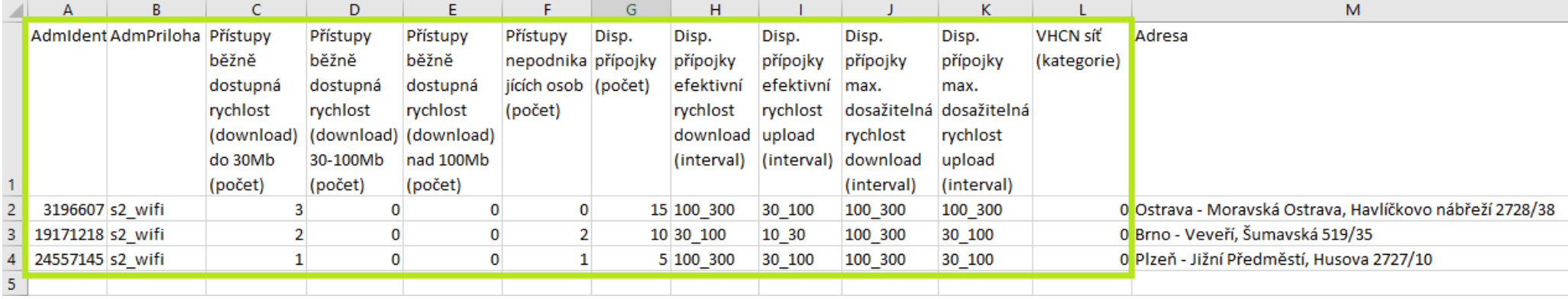

### **2. Aktualizace geografických dat v importním CSV souboru pro formulář ART232**

Data z exportovaného CSV souboru formuláře ART222 v zeleném rámečku je potřeba aktualizovat včetně odstranění např. již zrušených nebo nepokrytých adresních míst či doplnění nových adresních míst společně s odpovídajícími hodnotami sledovaných parametrů. Pokud dojde k doplnění nově pokrytých adresních míst, není nutné vyplňovat předem informace o maximální dosažitelné rychlosti ve sloupcích J a K. Parametry této rychlosti lze odvodit po importu dat pomocí nástrojů dostupných ve formuláři (viz níže kapitola 4).

Sloupec M (Adresa) má pouze informativní charakter, nemusí tak být vyplněn (aktualizován) v importním CSV souboru, adresy se automaticky doplní v případě exportu dat z přílohy.

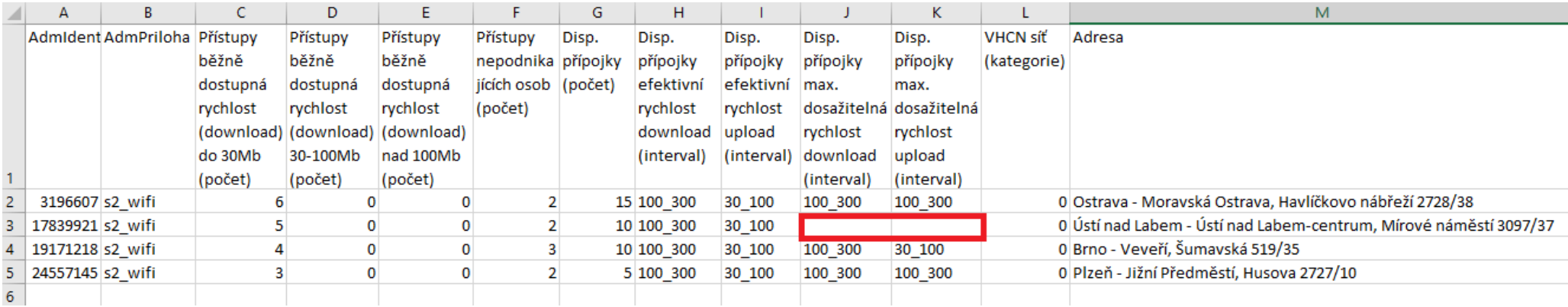

### **3. Import dat z připraveného CSV souboru do přílohy formuláře ART232**

Data z připraveného CSV souboru se naimportují do přílohy formuláře ART232 pomocí tlačítka "Import" umístěného v otevřené příloze – viz obr. níže. Pro každou přílohu (technologii) je nezbytné vytvořit samostatný importní CSV soubor. Název importního souboru musí vždy obsahovat označení sekce daného formuláře a příslušné technologie (tj. zkratku pro technologii, ke které se daná příloha pro sběr geografických údajů vztahuje): s2\_xdsl, s2\_wifi, s2\_fwa, s2\_lte, s2\_catv, s2\_ftth, s2\_fttb, s2\_ost.

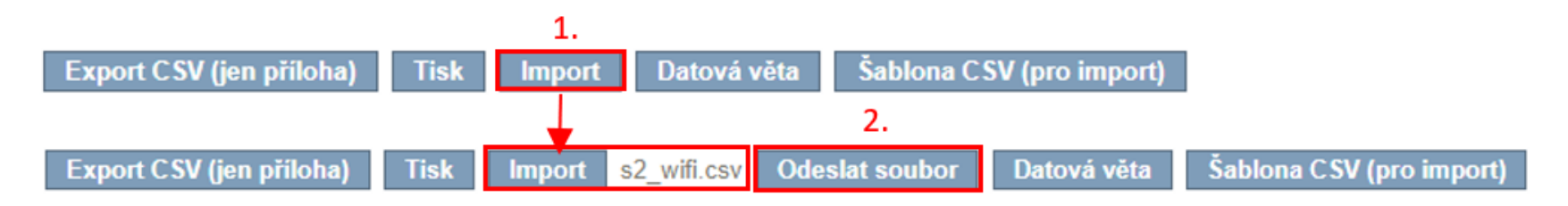

Geografické údaje o přístupu k internetu prostřednictvím bezdrátového přístupu ve volných pásmech - zejména 2,4; 5; 60 GHz a 10 GHz nebo 17 GHz (pro spoje bod-bod)

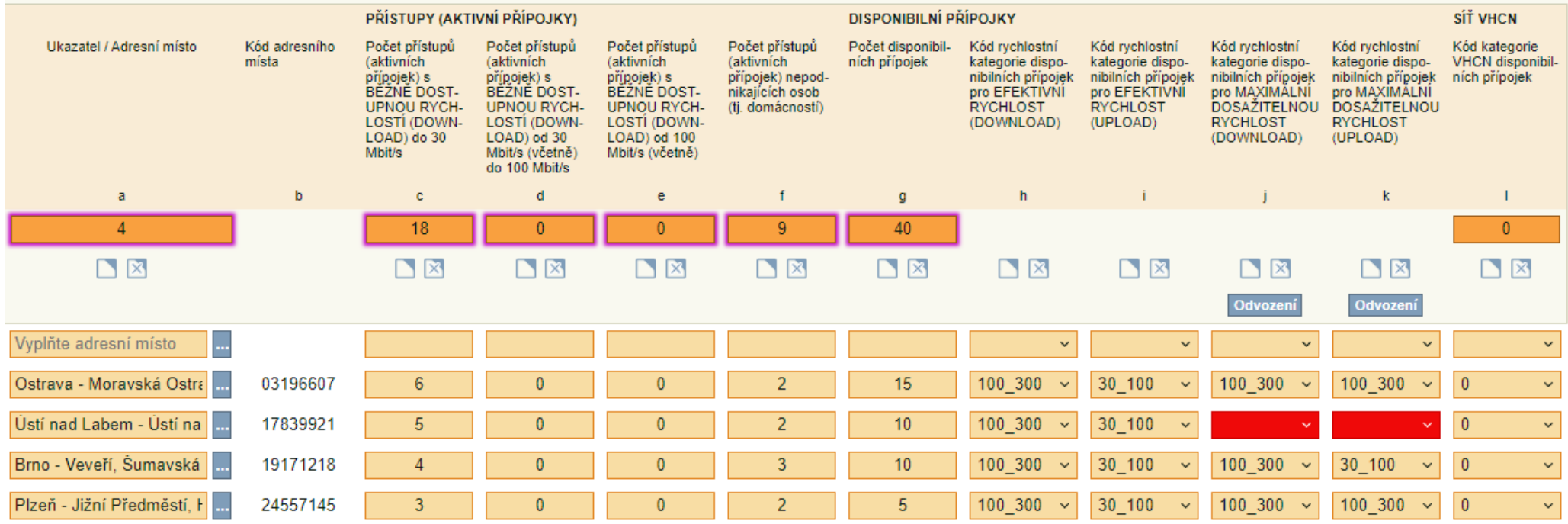

## **4. Odvození maximální dosažitelné rychlosti (download) a (upload) do sloupců J a K**

Sloupce J a K: Hodnoty v těchto sloupcích importního CSV souboru není nutné vyplňovat vůbec nebo je lze doplnit pouze u vybraných adresních míst. Po provedení importu dat lze tyto hodnoty dodatečně odvodit pomocí tlačítka "Odvození" umístěného ve sloupci J a K, a to výběrem stejného intervalu z efektivní rychlosti nebo intervalu o 1 vyšší než u efektivní rychlosti – viz obr. níže. Odvozením se automaticky doplní hodnoty pouze do prázdných polí, pokud je v polích u některého adresního místa již hodnota vyplněna (z importního souboru nebo ručně), odvozením nedojde k její změně. Jakoukoli již vyplněnou hodnotu (importem dat, odvozením hodnot nebo ručním vyplněním) lze "přepsat" (opravit) ručně.

Geografické údaje o přístupu k internetu prostřednictvím bezdrátového přístupu ve volných pásmech - zejména 2,4; 5; 60 GHz a 10 GHz nebo 17 GHz (pro spoje bod-bod)

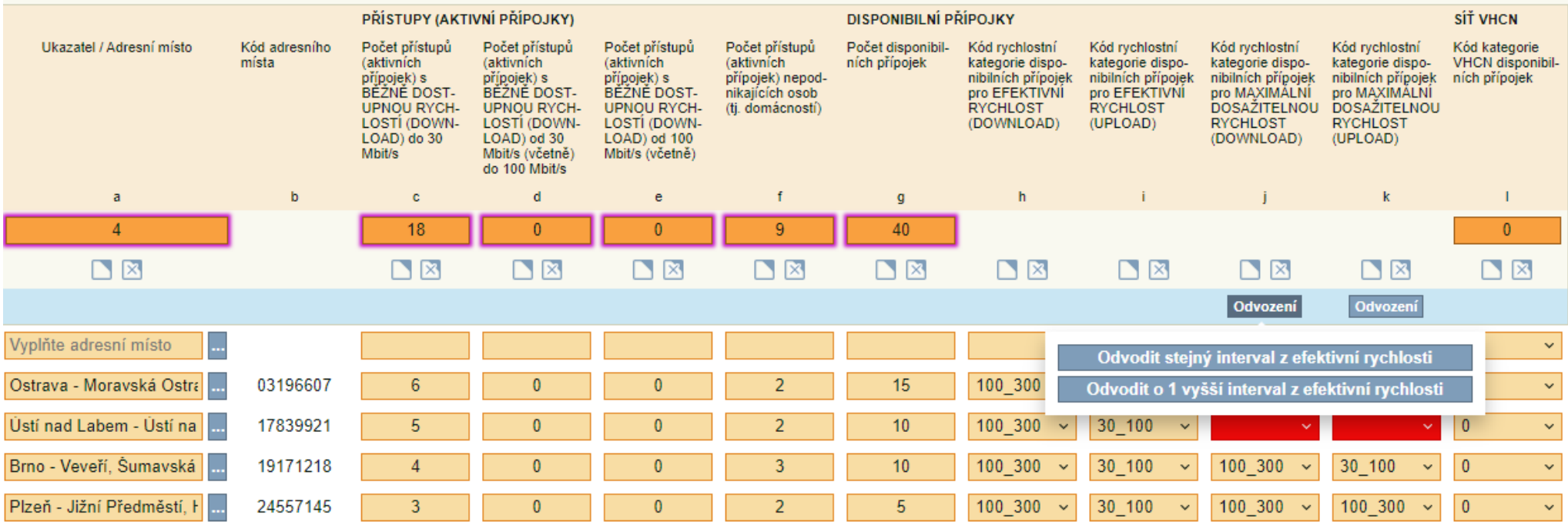

## Výsledkem po odvození hodnot ve sloupcích J a K je **kompletně vyplněná geografická příloha**:

Geografické údaje o přístupu k internetu prostřednictvím bezdrátového přístupu ve volných pásmech - zejména 2,4; 5; 60 GHz a 10 GHz nebo 17 GHz (pro spoje<br>bod-bod)

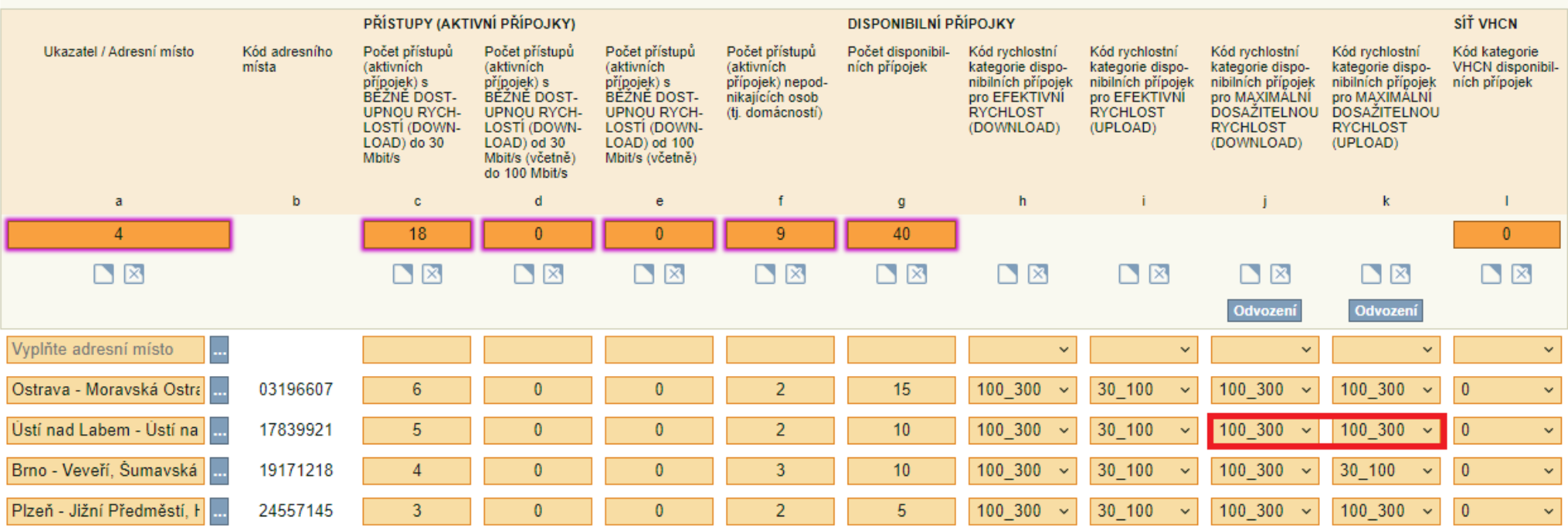

## **Upozornění**

Přílohy lze vyplnit i bez využití výše uvedených nástrojů rovněž pomocí importu kompletně připraveného CSV souboru s uvedením všech požadovaných údajů, tj. bez následného použití výběrníků a odvozování rychlostních intervalů v příloze formuláře – viz obr. níže.

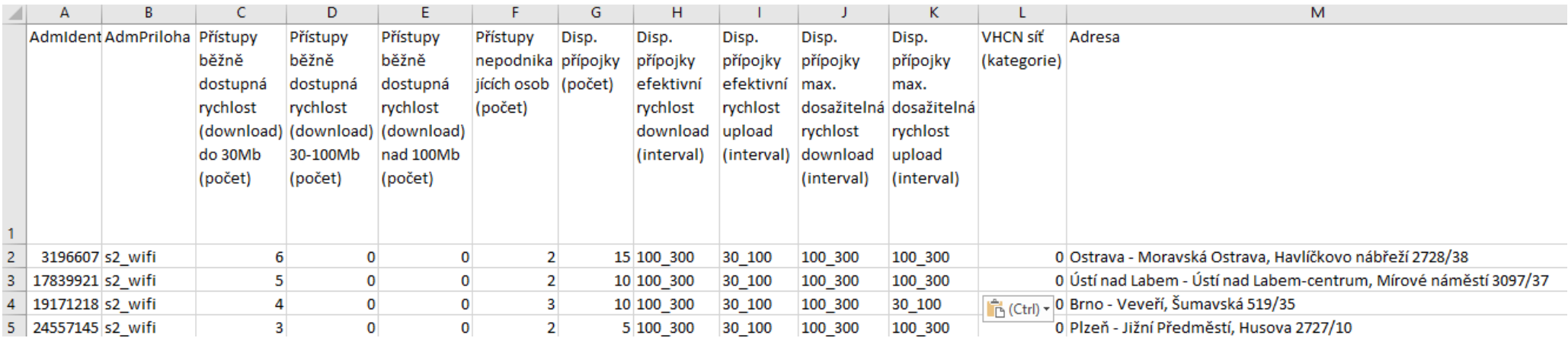

### **Vyplnění přílohy o službě přístupu k internetu prostřednictvím sítě kabelové televize (zakončené kabelovým modemem, tzv. CATV)**

V případě přílohy pro vyplňování geografických dat o službě přístupu k internetu prostřednictvím sítě kabelové televize (zakončené kabelovým modemem) obsahuje šablona importního CSV souboru navíc **sloupec** "Standard DOCSIS 3.1 a vyšší (ANO/NE)", který je nutné také vyplnit. Tento sloupec je umístěn před sloupcem s uvedením adresy (adresu není třeba vyplňovat).

Pokud nebudou do tohoto sloupce (a obdobně i do sloupce "Síť VHCN") vyplněny žádné hodnoty, budou při importu do přílohy automaticky vloženy hodnoty "NE" (u VHCN budou doplněny nuly).

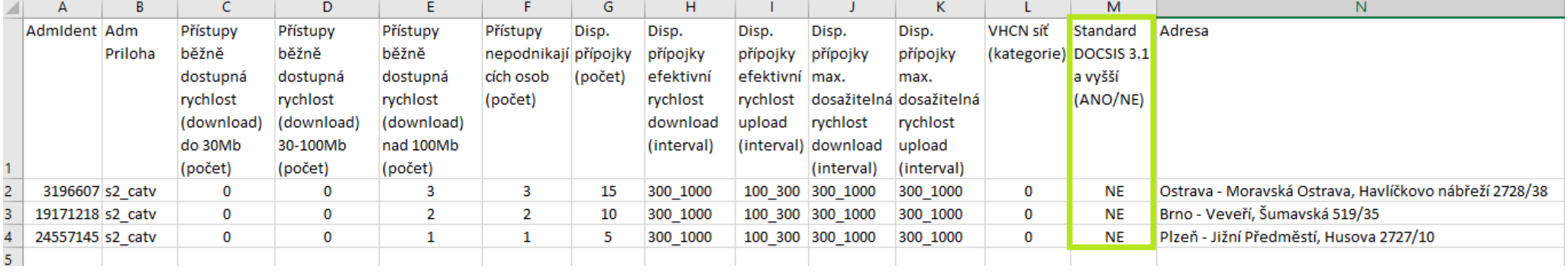